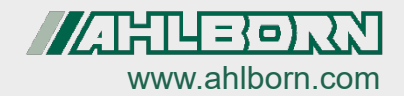

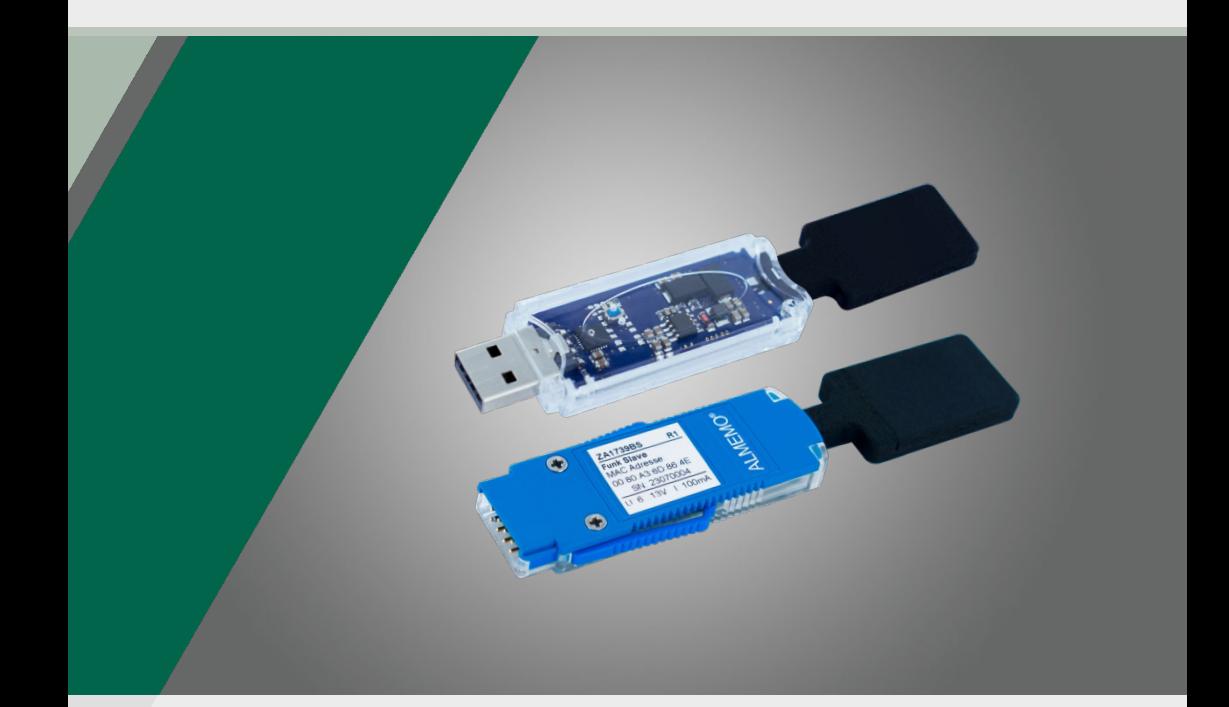

# **Operating instructions ALMEMO<sup>®</sup>** wireless modules ZA 1739-BNV / ZA1739-BPVU

English  $V1.3$ 08 05 2024

# 1 Contents

<span id="page-1-0"></span>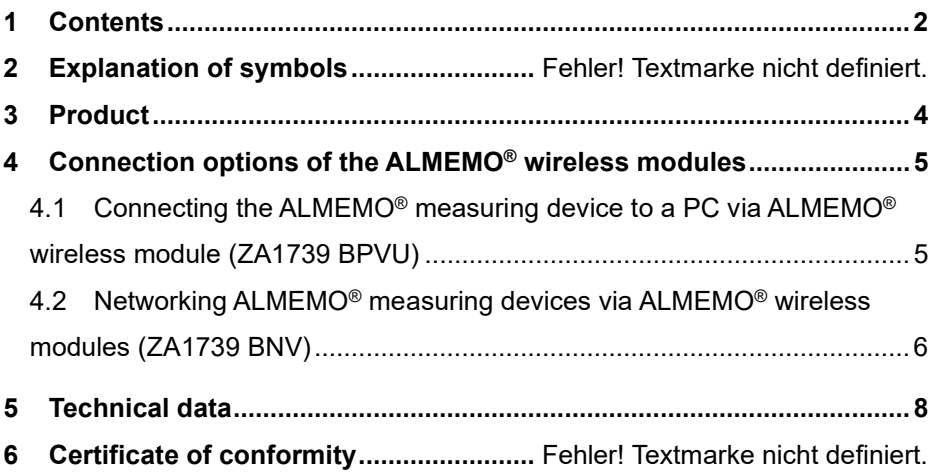

# 2 Explanation of symbols

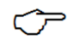

Notice

- $\triangleright$  Result
- Back Text displayed within a software

### <span id="page-3-0"></span>3 Product

The ALMEMO® radio connections ZA1739 BPVU (PC connection) and ZA1739 BNV (network connection) are used to establish a wireless connection between an ALMEMO® measuring device and a PC or alternatively between several ALMEMO® measuring devices. The following figures show some typical networking examples.

#### **Examples of networking with ALMEMO® wireless modules**

1. Direct connection between ALMEMO® measuring instrument and PC

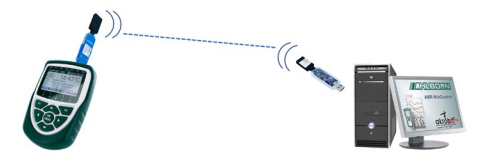

2. Connection of several ALMEMO® measuring devices among each other and wired connection to a PC

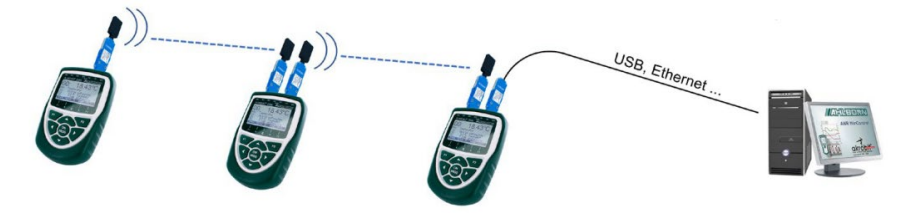

3. Connection of several ALMEMO® measuring devices among each other and wireless connection to a PC

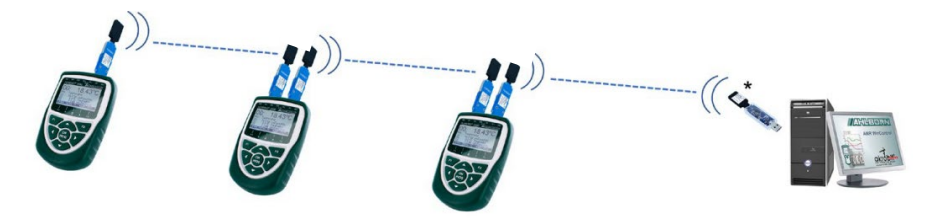

\* Alternatively also possible with WLAN connection ZA1739 WL

## <span id="page-4-0"></span>4 Connection options of the ALMEMO® wireless modules

### <span id="page-4-1"></span>4.1 Connecting the ALMEMO® measuring device to a PC via ALMEMO® wireless module (ZA1739 BPVU)

For a secure connection it is necessary that the modules are only plugged in when the ALMEMO® measuring device is switched off (no hot plugging). First, the measuring device is switched on with the ZA1739BS and then (slightly delayed, a few seconds) the ZA1739BMU master module is connected to the USB interface of the PC.

#### **Connect measuring device with wireless module (slave)**

- 1. Plug the ALMEMO® wireless module ZA1739BS into the A1 socket of an ALMEMO® measuring device.
- 2. Switch on the ALMEMO® measuring instrument.
	- $\triangleright$  The green LED of the ALMEMO<sup>®</sup> wireless module lights up and the orange LED flashes.
	- $\triangleright$  After some time, the green and orange LEDs of the ALMEMO<sup>®</sup> wireless module light up.

#### **Connect PC with wireless module (master)**

 $\mathbb{C}$  Before connecting the wireless module (master) to a PC, the driver for the USB interface must be installed. The driver is available at the following link.

https://www.ahlborn.com/en/treiber/treiber-usb-datenkabel-za-1919

- 3. Connect a PC with the ALMEMO® wireless module ZA1739BMU.
	- $\mathbb{C}^{\mathbb{P}}$  The connection between the ALMEMO® wireless modules ZA1739BMU and ZA1739BS is established automatically.

4 Connection options of the ALMEMO® wireless modules

#### **Establish connection with ALMEMO® measuring device**

- 4. In the software with which you want to address the ALMEMO® measuring device (e.g. WinControl, ALMEMO® Control …), select the corresponding COM interface.
	- $\heartsuit$  The baud rate in the ALMEMO<sup>®</sup> wireless module is preset to 115 200 baud. This baud rate cannot be changed. Set this also at the PC and do not change it.

### <span id="page-5-0"></span>4.2 Networking ALMEMO<sup>®</sup> measuring devices via ALMEMO® wireless modules (ZA1739 BNV)

 $\mathbb{C}$  For a secure connection it is necessary that the modules are only plugged in when the ALMEMO® measuring device is switched off (no hot plugging) and that the measuring devices are switched on slightly delayed, namely first the measuring device with the slave module, then (after a few seconds) the measuring device with the master module.

#### **Connect measuring device with wireless module (slave)**

- 1. Plug the ALMEMO® wireless module ZA1739BS into the socket A1 of the first ALMEMO® measuring device (slave).
- 2. Switch on the ALMEMO® measuring instrument.
	- $\triangleright$  The green LED of the ALMEMO<sup>®</sup> wireless module lights up and the orange LED flashes.
	- $\triangleright$  After some time, the green and orange LEDS of the ALMEMO<sup>®</sup> wireless module light up.

#### **Connect measuring device with wireless module (master)**

- 3. Plug the ALMEMO® wireless module ZA1739BM into socket A2 of the second ALMEMO® measuring device (master).
- 4. Switch on the ALMEMO® measuring instrument.
	- $\triangleright$  The green LED of the ALMEMO<sup>®</sup> wireless module lights up and the orange LED flashes.
	- $\triangleright$  After some time, the green and orange LEDs of the ALMEMO<sup>®</sup> wireless module light up.

 $\mathbb{C}$  The connection between the ALMEMO® wireless modules ZA1739BM and ZA1739BS is established automatically.

#### **Connect PC with wireless network**

- 5. The connection of the ALMEMO® wireless network to a PC can be realized for example via the following connections.
	- ALMEMO® wireless connection ZA1739 BPVU
	- ALMEMO® WLAN connection ZA1739 WL
	- $\triangleright$  ALMEMO<sup>®</sup> Data cable ZA1919 DKU
	- ALMEMO® Ethernet connection ZA1945 DK
	- $\heartsuit$  Select the corresponding COM interface in the software with which you want to address the ALMEMO® measuring instruments. The baud rate is preset to 115 200 baud and cannot be changed. Set this also on the PC and do not change it.

## <span id="page-7-0"></span>5 Technical data

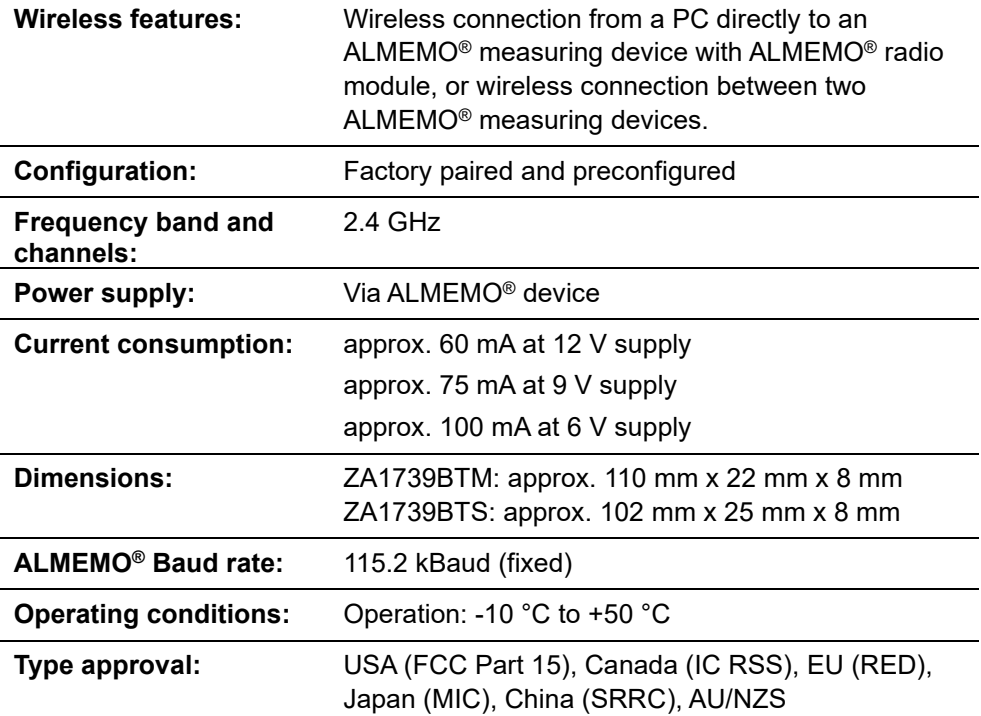

### 6 Certificate of conformity

### **AAHLEOR**

Doc-Nr. CE ZA1739B 001 20230522 R1.doc

#### EU-Konformitätserklärung

**EU-Declaration of Conformity** nach/according to EN 17050-1

Ahlborn Mess- und Regelungstechnik GmbH

Hersteller: Manufacturer: Adresse: Address:

Eichenfeldstrasse 1 83607 Holzkirchen Germany

bestätigt, dass das Produkt declares, that the product

Produktbezeichnung: ALMEMO<sup>®</sup> Funk-Modul Product Name: Produkt Tvp: Product Type: ZA1739 BPVU, ZA1739 BNV Produkt Optionen: **Product Options:** Alle/all

den nachfolgenden Europäischen Anforderungen und Richtlinien entspricht und folglich das CE Zeichen trägt.

conforms to following European Product Specifications and Requlations and carries the CE marking accordingly.

2014/30/FU

2014/53/EU

**EMV Richtlinie EMC Directive R&TTE Richtlinie R&TTE Directive** EMV (EMC) EN 61326-2-3: 2013 Tabelle 2

Angewandte harmonisierte Normen und technische Spezifikationen: Applied harmonised standards and technical specifications:

Holzkirchen, 23.05.2023 Ort, Datum der Ausstellung Place, date of issue

Sen Il

Entwicklungsleitung

Qualitätsmanagement

Ahlborn Mess- und Regelungstechnik GmbH, Eichenfeldstrasse 1, 83607 Holzkirchen, Deutschland<br>Tel. +49-8024-30070. Fax. +49-8024-300710, e-mail: amr@ahlborn.com, internet: www.ahlborn.com

Notes

Besides greatest diligence,

the possibility of incorrect information cannot be excluded! Subject to technical modifications without prior notice!

You will find the present and further Operating Instruction, as well as the ALMEMO® Manual on **www.ahlborn.com** under the tab SERVICE on DOWNLOADS.

© Ahlborn Mess- und Regelungstechnik GmbH 2023

All rights reserverd.

Ahlborn Mess- und Regelungstechnik GmbH, Eichenfeldstraße 1-3, 83607 Holzkirchen, Germany Tel. +49(0)8024/3007-0, Fax +49(0)8024/30071-0 Internet: https://www.ahlborn.com, Email: amr@ahlborn.com

> PLEASE KEEP THIS INSTRUCTION MANUAL FOR FURTHER REFERENCE